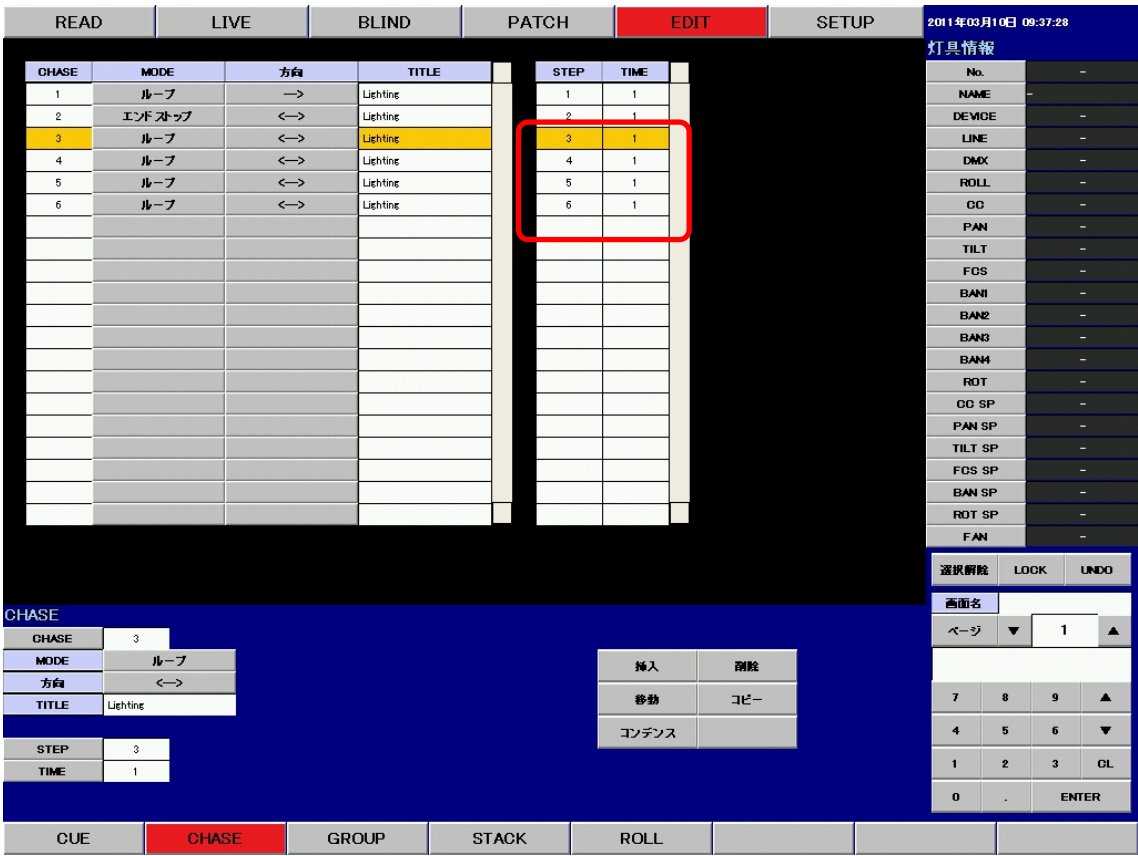

《ENTER》ボタンをクリックして、コピー先を決定します。

STEP 一覧の STEP3 を 6 にコピーしました。

# 8. STEP の挿入

操作の手順は

- 1. STEP を挿入する CHASE をクリックする。
- 2. 《挿入》ボタンをクリックする。
- 3. テンキーを使用して、挿入先の STEP 番号を入力する。
- 4. 《ENTER》で決定する。

となります。

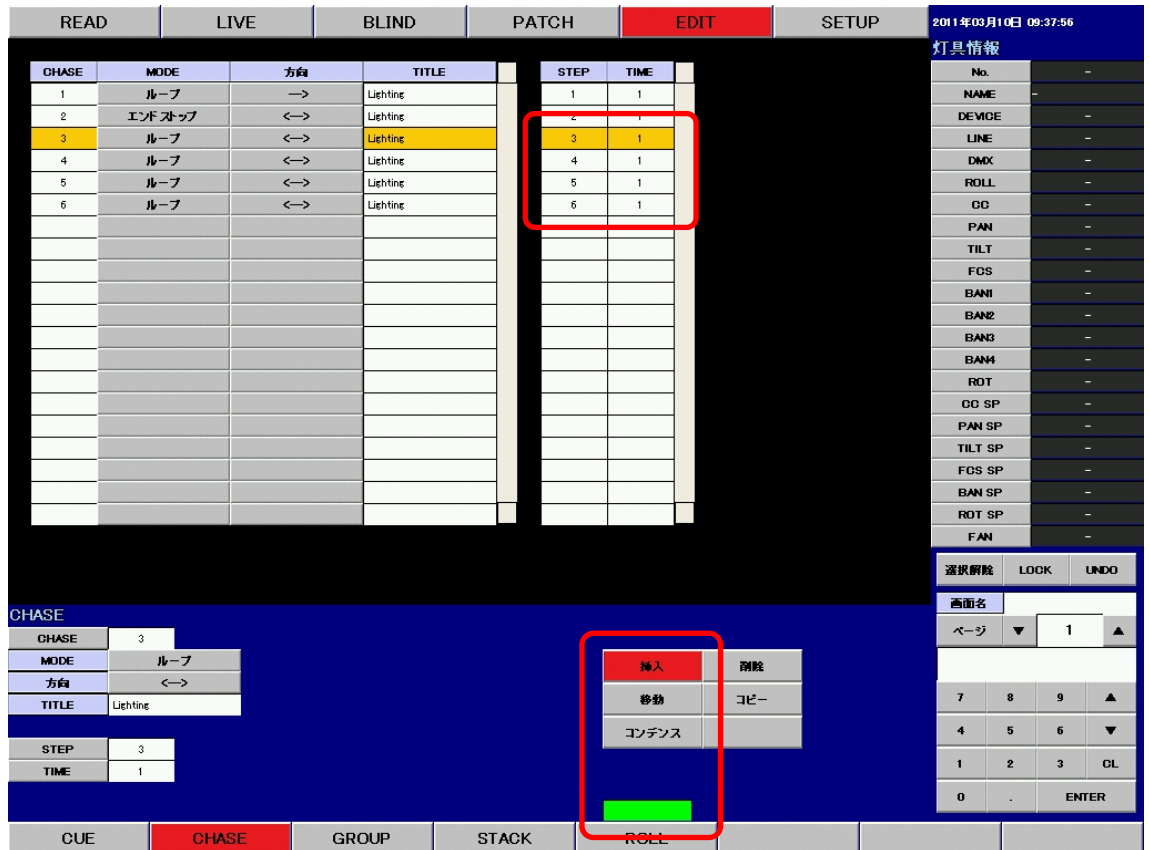

例 : STEP3 を挿入します。

STEP 一覧をクリックして選択し、《挿入》ボタンをクリックします。

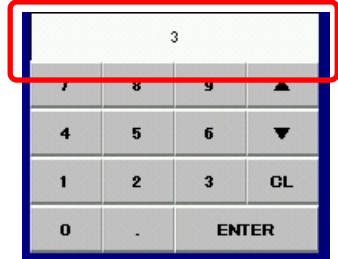

例 : テンキーから STEP No.3 を入力します。 テンキーを使用して、挿入先の STEP 番号を入力します。

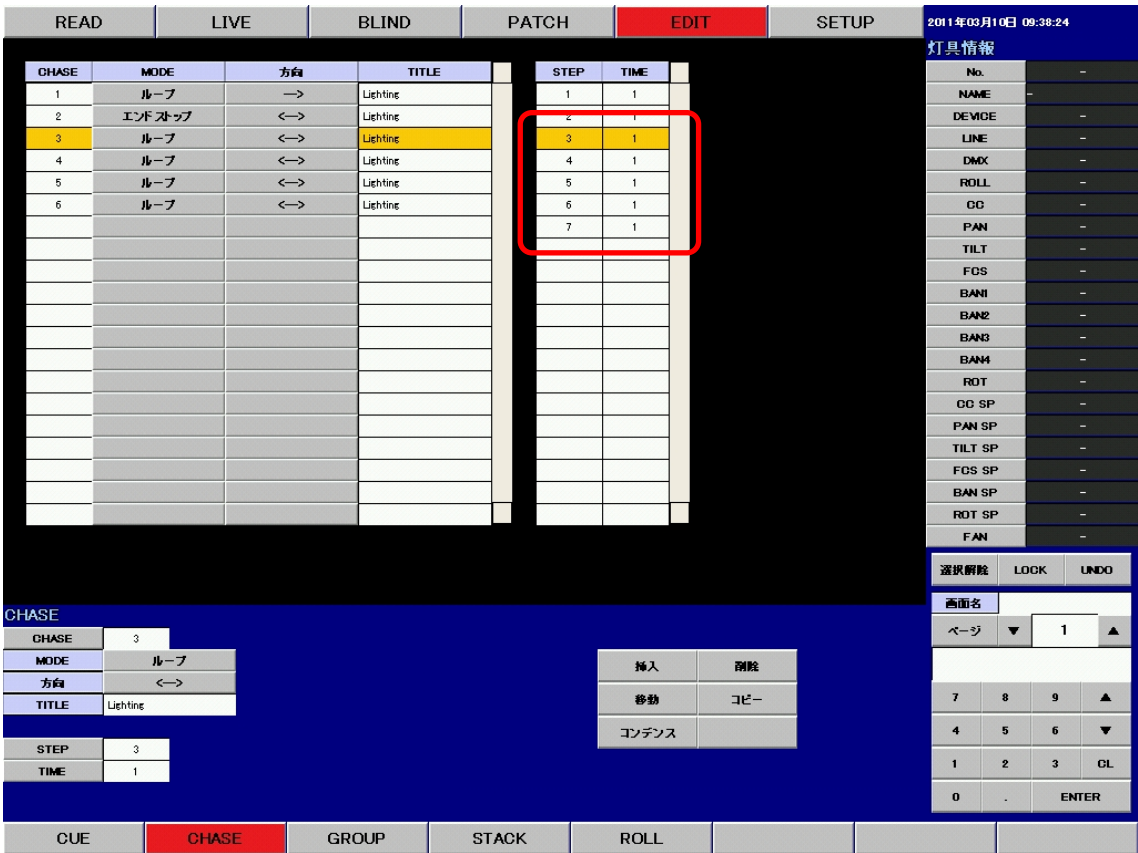

《ENTER》ボタンをクリックして、挿入先を決定します。 STEP 一覧に STEP3 が挿入し、以降の STEP 番号が 1 つずつ増加します。

※ 挿入した STEP のタイムは、SETUP モード 《9. CHASE STEP TIME 初期値》の値が入ります。

#### 9. STEP の削除

操作の手順は

1. 削除する STEP をクリックする。

2. 《削除》ボタンをクリックする。

3. ポップアップが表れるので、削除を行う場合は《はい》をクリックする。

となります。

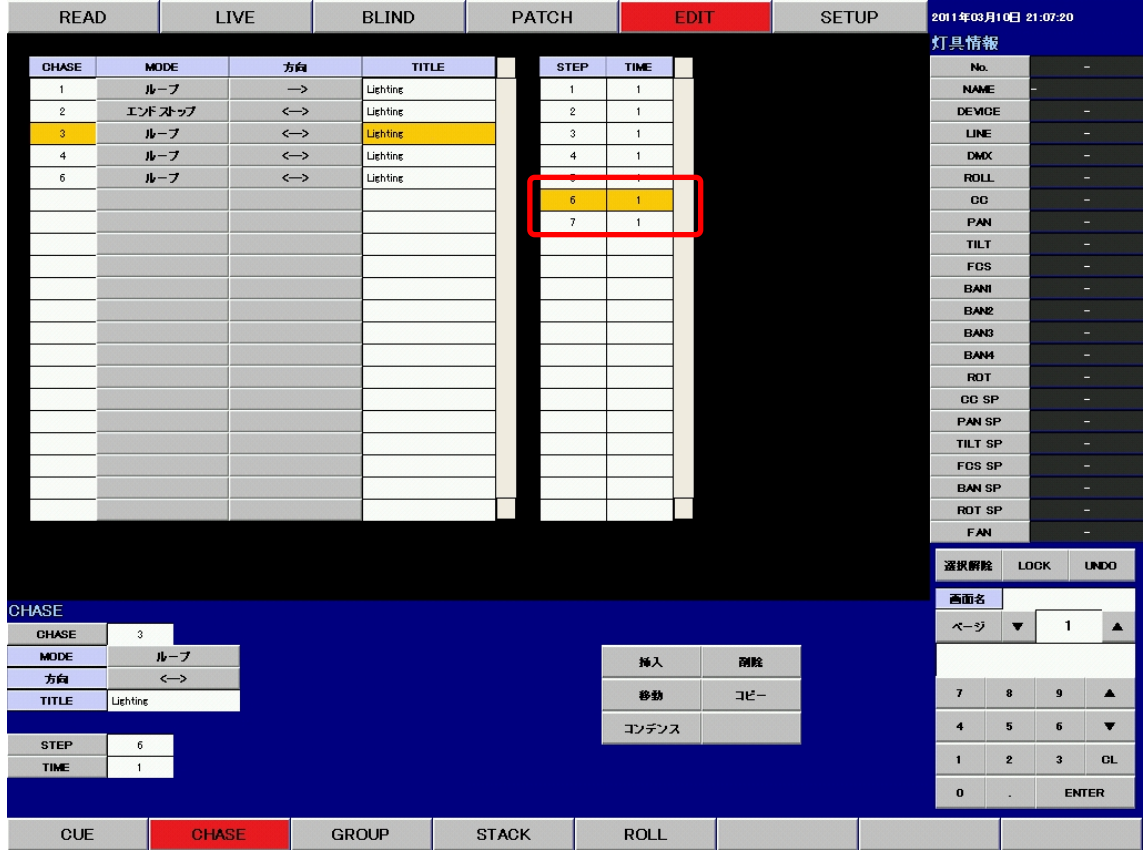

例 : STEP6 を削除します。

STEP 一覧で STEP6 をクリックして選択し、《削除》ボタンをクリックします。

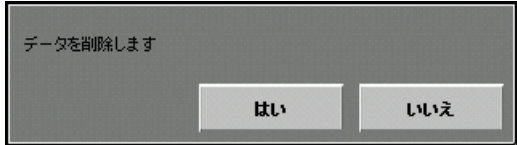

このようなポップアップが表れますので、削除を行う場合は《はい》、削除を行わない場合は《いいえ》 をクリックします。

| <b>READ</b>    |                      | <b>LIVE</b>       |                   | <b>BLIND</b> |  | <b>PATCH</b> |                          | <b>EDIT</b>    |  |     | <b>SETUP</b> | 2011年03月10日 12:12:16 |                          |                         |                          |  |
|----------------|----------------------|-------------------|-------------------|--------------|--|--------------|--------------------------|----------------|--|-----|--------------|----------------------|--------------------------|-------------------------|--------------------------|--|
|                |                      |                   |                   |              |  |              |                          |                |  |     | 灯具情報         |                      |                          |                         |                          |  |
| <b>CHASE</b>   |                      | <b>MODE</b>       | 方向                | <b>TITLE</b> |  |              | <b>STEP</b>              | TIME           |  |     |              | No.                  |                          |                         | н                        |  |
| $\mathbf{1}$   |                      | ループ               | $\rightarrow$     | Lighting     |  |              | $\mathbf{1}$             | $\mathbf{1}$   |  |     |              | <b>NAME</b>          |                          |                         |                          |  |
| $\sqrt{2}$     |                      | エンドストップ           | $\leftrightarrow$ | Lighting     |  |              | $\sqrt{2}$               | $\mathbf{1}$   |  |     |              | <b>DEVICE</b>        |                          |                         | Ξ.                       |  |
| $\overline{3}$ |                      | ループ               | $\leftrightarrow$ | Lighting     |  |              | $\overline{\phantom{a}}$ | $\overline{1}$ |  |     |              | <b>LINE</b>          |                          |                         | $\equiv$                 |  |
| $\overline{4}$ | ループ                  |                   | $\leftrightarrow$ | Lighting     |  |              | $\ddot{ }$               | $\mathbf{1}$   |  |     |              | <b>DMX</b>           |                          |                         | н.                       |  |
| 5              | ループ                  |                   | $\leftrightarrow$ | Lighting     |  |              | 5                        | $\mathbf{1}$   |  |     |              | <b>ROLL</b>          |                          |                         | ٠                        |  |
| 6              | ループ                  |                   | $\leftrightarrow$ | Lighting     |  |              | $\mathcal{T}$            | $\mathbf{1}$   |  |     |              | CC                   |                          |                         | ٠                        |  |
|                |                      |                   |                   |              |  |              |                          |                |  |     |              | PAN                  |                          |                         | ٠                        |  |
|                |                      |                   |                   |              |  |              |                          |                |  |     |              | <b>TILT</b>          |                          |                         | н                        |  |
|                |                      |                   |                   |              |  |              |                          |                |  |     |              | <b>FCS</b>           |                          |                         | ٠                        |  |
|                |                      |                   |                   |              |  |              |                          |                |  |     |              | <b>BANI</b>          |                          | -                       |                          |  |
|                |                      |                   |                   |              |  |              |                          |                |  |     |              | <b>BANZ</b>          |                          |                         | $\overline{\phantom{0}}$ |  |
|                |                      |                   |                   |              |  |              |                          |                |  |     |              | BAN3                 |                          |                         | ٠                        |  |
|                |                      |                   |                   |              |  |              |                          |                |  |     |              | <b>BAN4</b>          |                          |                         | ٠                        |  |
|                |                      |                   |                   |              |  |              |                          |                |  |     |              | ROT                  |                          |                         | н                        |  |
|                |                      |                   |                   |              |  |              |                          |                |  |     |              | CC SP                |                          |                         | ÷                        |  |
|                |                      |                   |                   |              |  |              |                          |                |  |     |              | <b>PAN SP</b>        |                          |                         | $\overline{\phantom{a}}$ |  |
|                |                      |                   |                   |              |  |              |                          |                |  |     |              | <b>TILT SP</b>       |                          |                         | $\overline{\phantom{0}}$ |  |
|                |                      |                   |                   |              |  |              |                          |                |  |     |              | <b>FOS SP</b>        |                          |                         | $\overline{a}$           |  |
|                |                      |                   |                   |              |  |              |                          |                |  |     |              | <b>BAN SP</b>        |                          |                         | ٠                        |  |
|                |                      |                   |                   |              |  |              |                          |                |  |     |              | <b>ROT SP</b>        |                          |                         | н                        |  |
|                |                      |                   |                   |              |  |              |                          |                |  |     |              | FAN                  |                          |                         | $\equiv$                 |  |
|                |                      |                   |                   |              |  |              |                          |                |  |     |              | 選択解除                 |                          | LOCK                    | <b>UNDO</b>              |  |
| <b>CHASE</b>   |                      |                   |                   |              |  |              |                          |                |  |     |              | 画面名                  |                          |                         |                          |  |
| CHASE          | $\ddot{\phantom{1}}$ |                   |                   |              |  |              |                          |                |  |     |              | ページ                  | $\overline{\phantom{a}}$ | 1                       | $\blacktriangle$         |  |
| <b>MODE</b>    |                      | ループ               |                   |              |  |              |                          | 料入             |  | 副除  |              |                      |                          |                         |                          |  |
| 方向             |                      | $\leftrightarrow$ |                   |              |  |              |                          |                |  |     |              | $\overline{I}$       | 8                        | $\mathbf{9}$            |                          |  |
| <b>TITLE</b>   | Lighting             |                   |                   |              |  |              |                          | 移動             |  | コピー |              |                      |                          |                         | $\blacktriangle$         |  |
| <b>STEP</b>    | $\overline{7}$       |                   |                   |              |  |              |                          | コンデンス          |  |     |              | $\blacktriangleleft$ | 5                        | 6                       | $\overline{\textbf{v}}$  |  |
| TIME           | $\overline{1}$       |                   |                   |              |  |              |                          |                |  |     |              | $\blacksquare$       | $\mathbf{2}$             | $\overline{\mathbf{3}}$ | <b>CL</b>                |  |
|                |                      |                   |                   |              |  |              |                          |                |  |     |              | $\pmb{0}$            | $\overline{\phantom{a}}$ |                         | <b>ENTER</b>             |  |
| <b>CUE</b>     |                      | <b>CHASE</b>      |                   | <b>GROUP</b> |  | <b>STACK</b> |                          | <b>ROLL</b>    |  |     |              |                      |                          |                         |                          |  |

《はい》ボタンをクリックすると、STEP を削除します。

## 10. STEP のコンデンス

コンデンスとは、指定した範囲の中で空いている番号をつめて、連番にする操作です。 操作の手順は

- 1. コンデンスを開始する STEP をクリックする。
- 2. 《コンデンス》ボタンをクリックする。
- 3. コンデンスする範囲を聞かれるので、テンキーから範囲を入力する。

4. 《ENTER》で決定する。

となります。

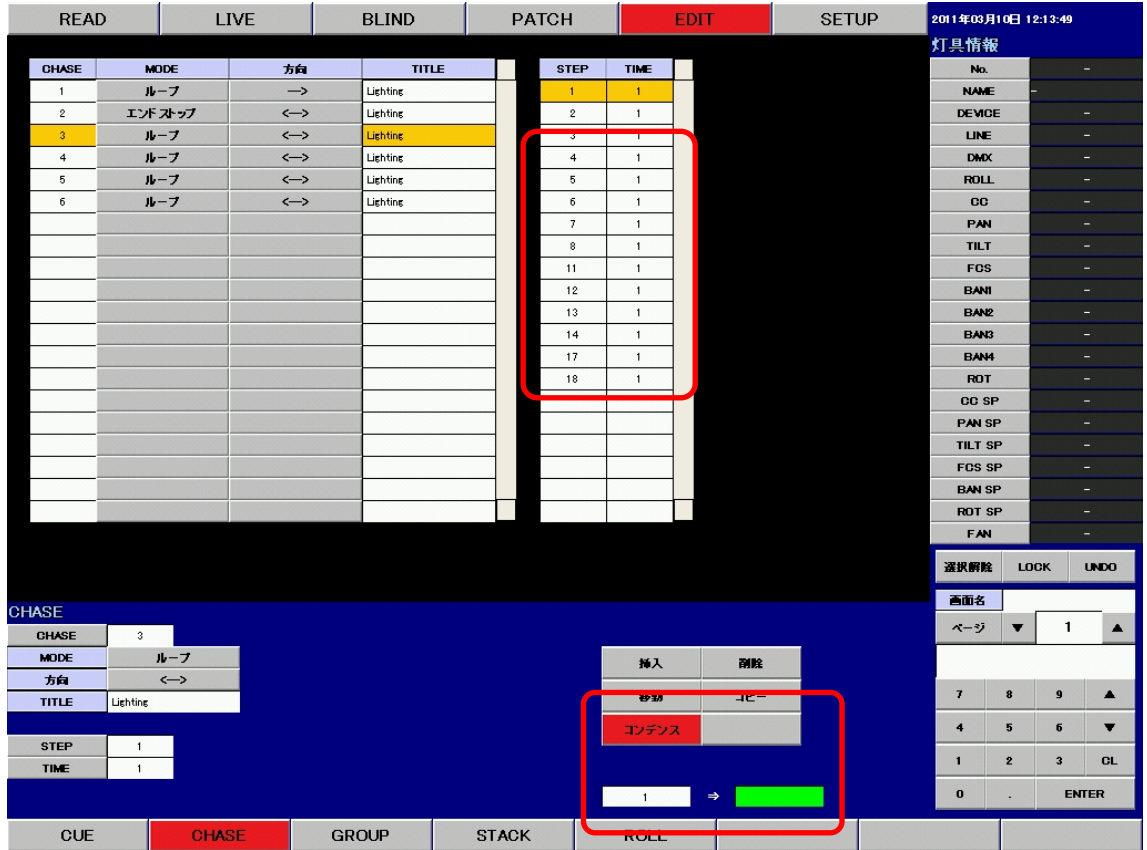

例 : STEP の 4 から 18 の間の空いている番号を詰める

STEP 一覧で STEP4 をクリックして選択し、《コンデンス》ボタンをクリックします。

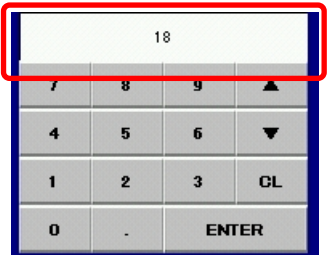

例 : テンキーから STEP No.18 を入力 テンキーを使用して、コンデンス範囲の STEP 番号を入力し、《ENTER》をクリックします。

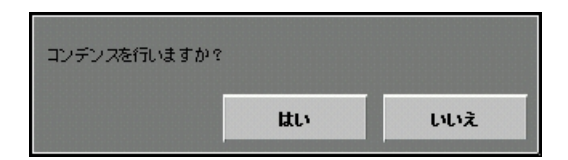

このようなポップアップが表れますので、コンデンスを行う場合は《はい》、行わない場合は《いい え》をクリックします。

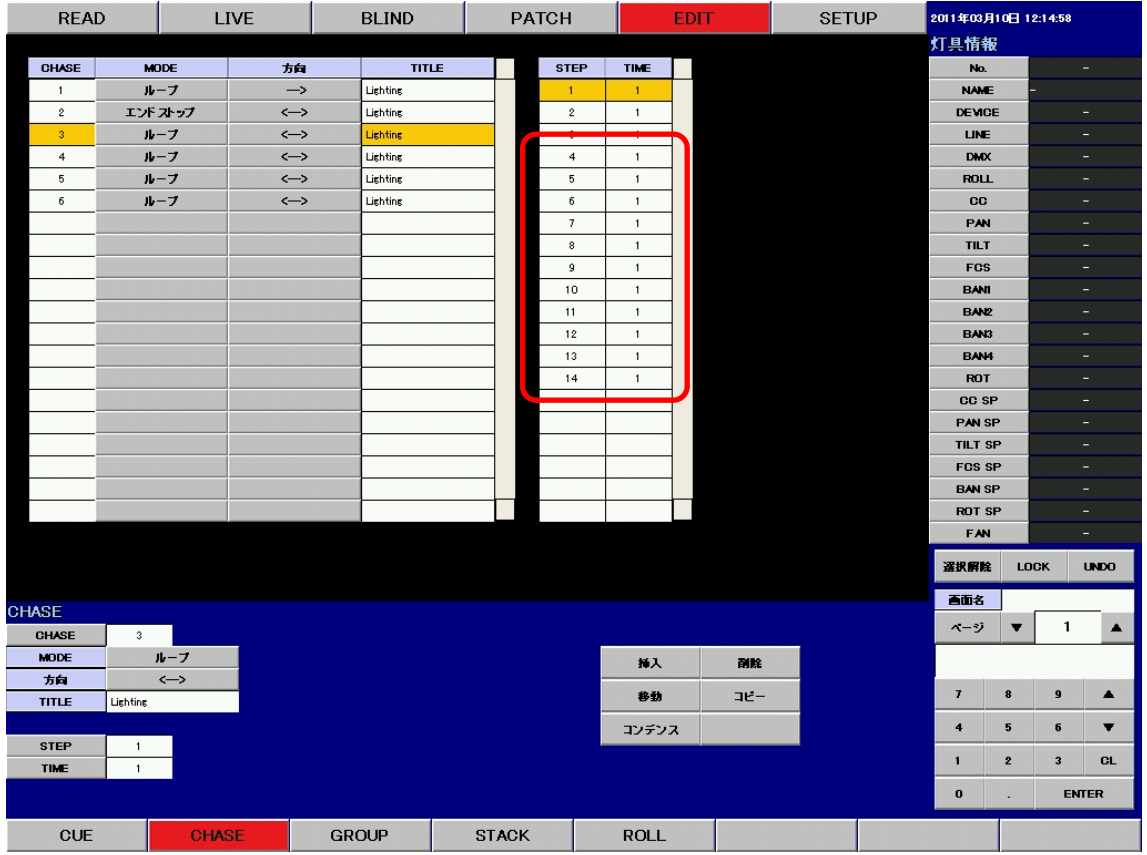

コンデンスが行われ、STEP4 から18 の間の空いているSTEP 番号が詰まり、連番になりました。

コンデンス例

| STEP   1   2   3   4   5   6   7   8  11  12  13  14  17  18 |  |  |  |  |  |  |  |  |  |  |
|--------------------------------------------------------------|--|--|--|--|--|--|--|--|--|--|
| このような並びの STEP があるとします。                                       |  |  |  |  |  |  |  |  |  |  |

例 : STEP1 から 18 までをコンデンスする

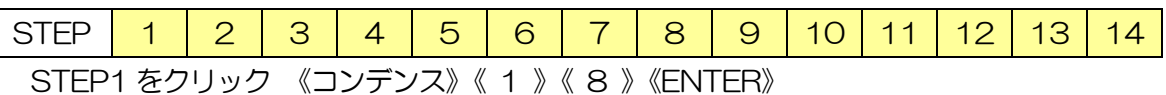

例 : STEP1 から 14 までをコンデンスする

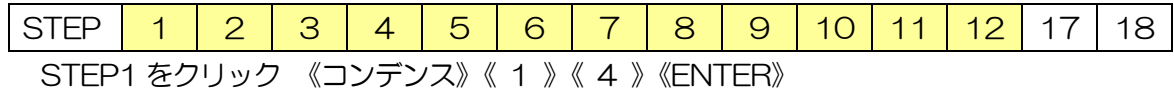

例 : STEP11 から 18 までをコンデンスする

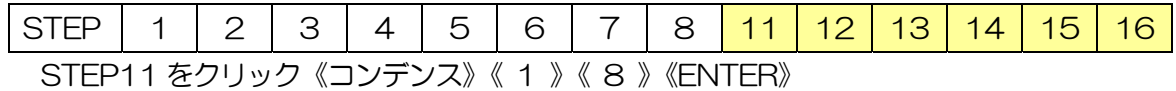

例 : STEP8 から 10 までをコンデンスする

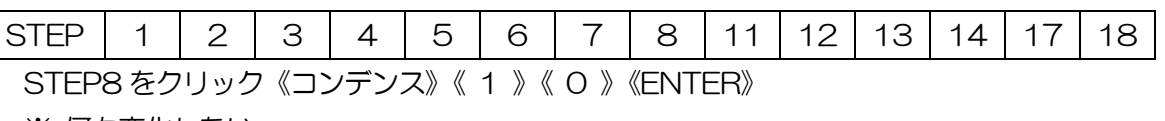

※ 何も変化しない。

 $\mathsf{l}$ 

例 : STEP14 から 4 までをコンデンスする

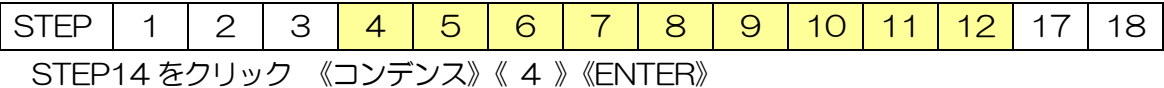

#### 1. GROUP の移動

操作の手順は

- 1. 移動する GROUP をクリックする。
- 2. 《移動》ボタンをクリックする。
- 3. テンキーを使用して移動先の GROUP 番号を入力する。
- 4. 《ENTER》で決定する。

となります。

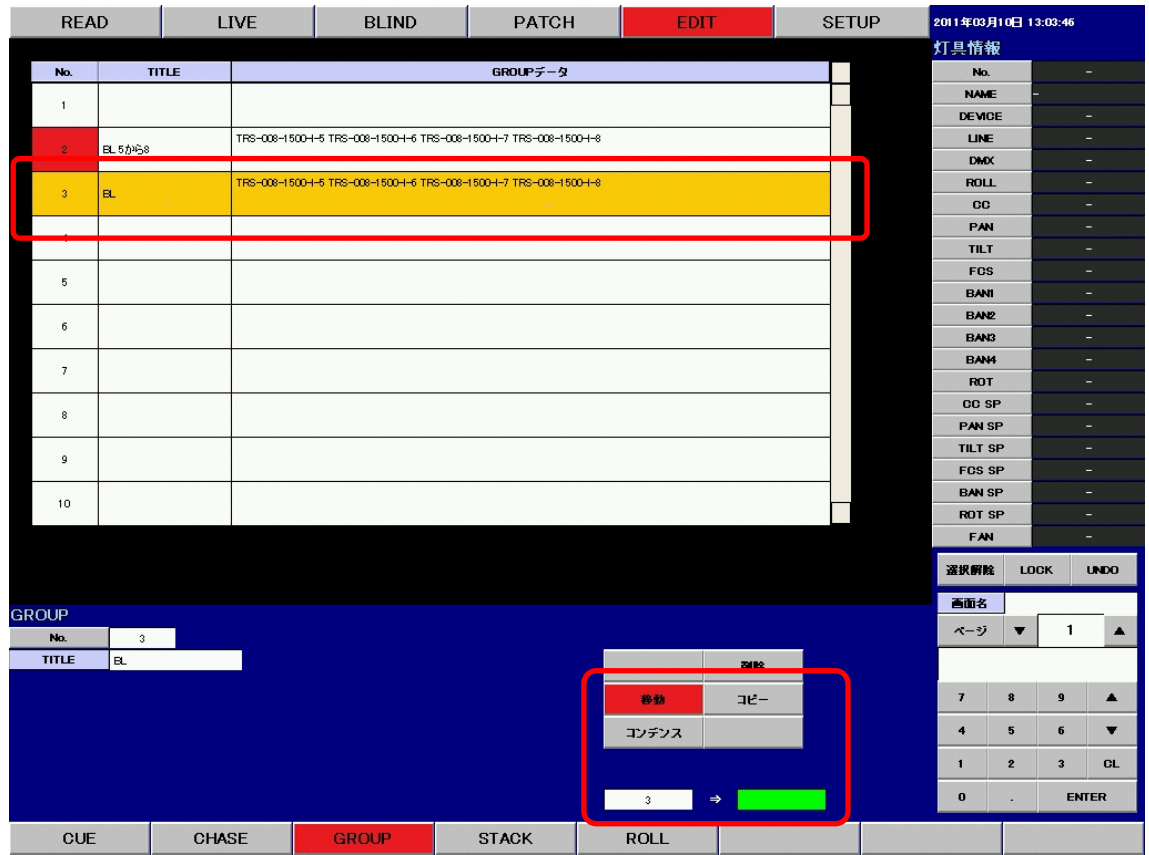

例 : GROUP3 を 8 に移動します。

GROUP 一覧で GROUP3 をクリックして選択し、《移動》ボタンをクリックします。

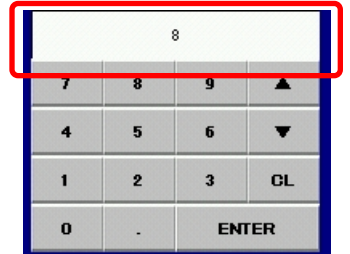

例 : テンキーで GROUP No.8 を入力します。 テンキーを使用して、移動先の GROUP 番号を入力します。

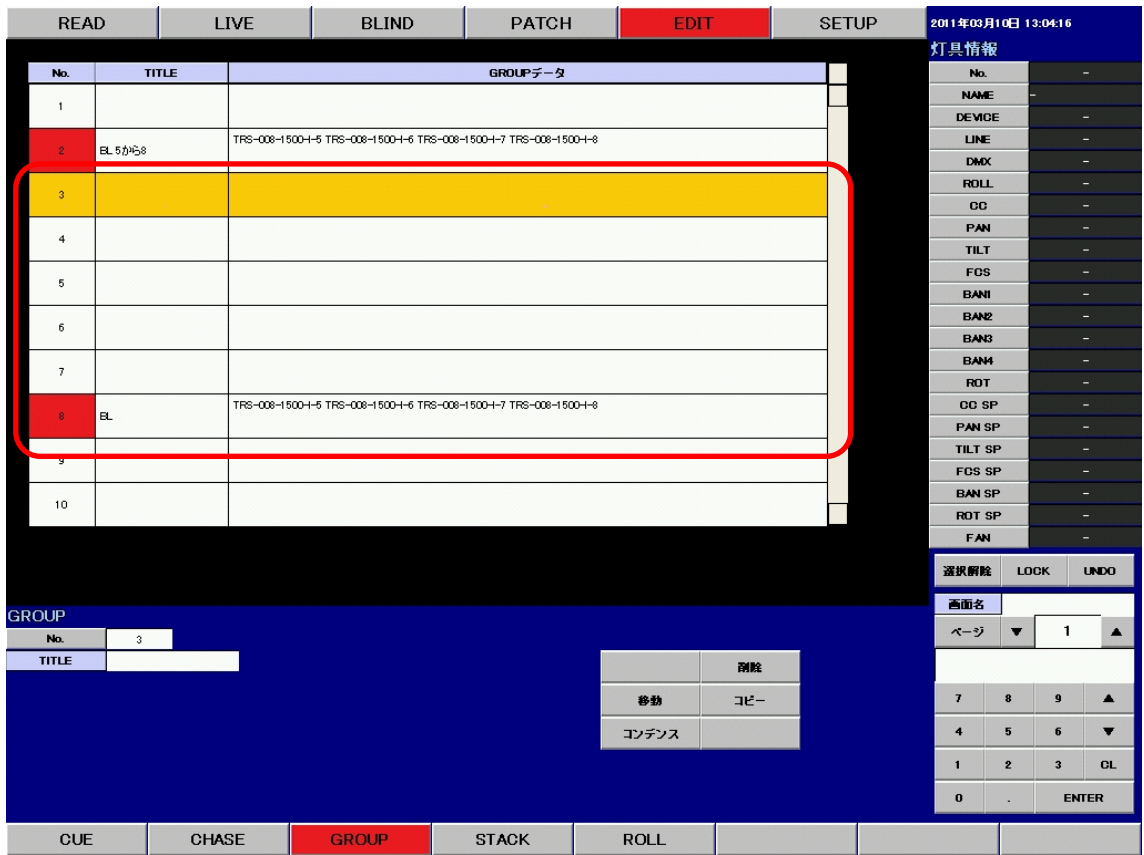

《ENTER》ボタンを押して、移動先を決定します。 GROUP 一覧の GROUP3 が 8 に移動しました。

## 2. GROUP のコピー

操作の手順は

- 1. コピーする GROUP をクリックする。
- 2. 《コピー》ボタンをクリックする。
- 3. テンキーを使用して、コピー先の GROUP 番号を入力する。
- 4. 《ENTER》で決定する。

となります。

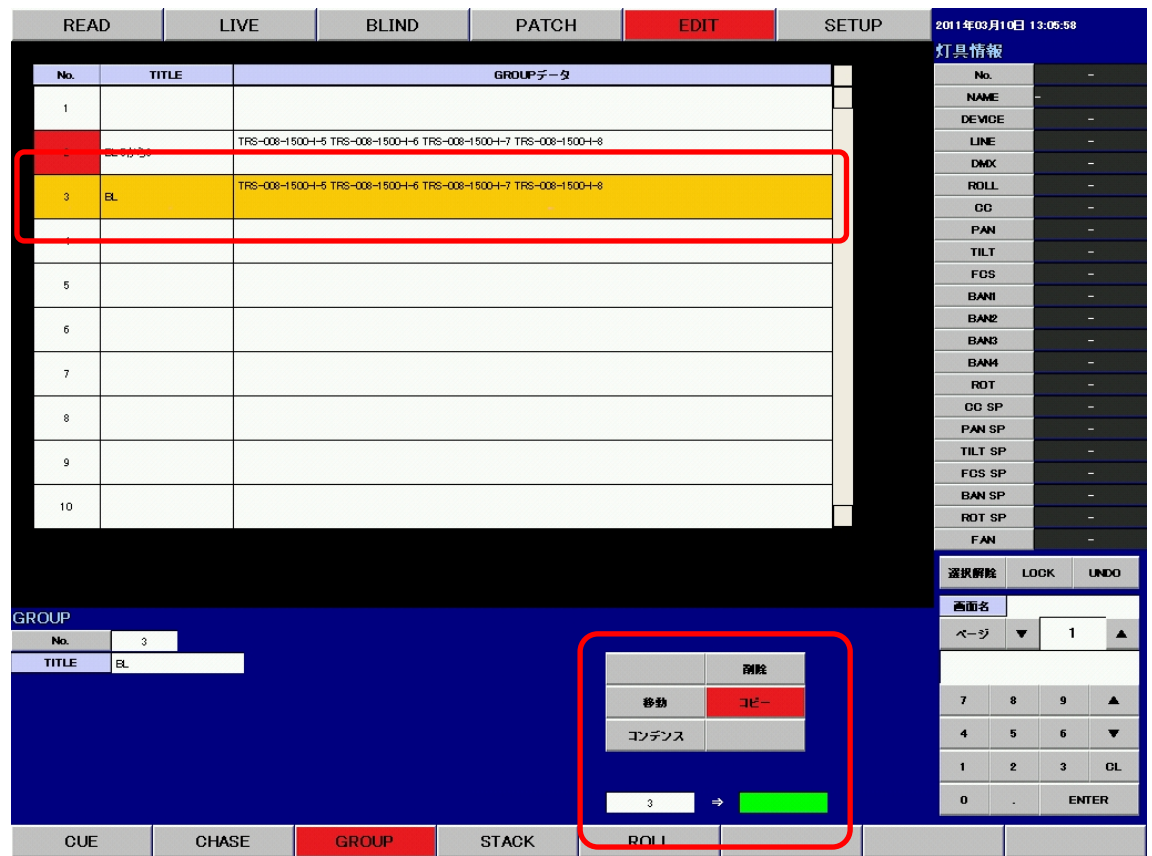

例 : GROUP3 をコピーします。

GROUP 一覧で GROUP3 をクリックして選択し、《コピー》ボタンをクリックします。

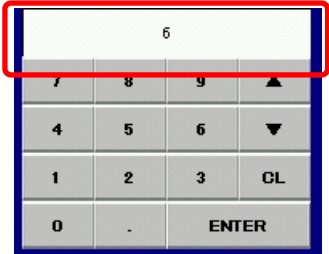

例 : テンキーで GROUP No.6 を入力します。 テンキーを使用して、コピー先の GROUP 番号を入力します。

| <b>READ</b>    |                      |              | <b>LIVE</b> | <b>BLIND</b> |                                                                     | <b>PATCH</b><br><b>EDIT</b> |     |  |                            | 2011年03月10日 13:06:32    |                         |                         |  |  |
|----------------|----------------------|--------------|-------------|--------------|---------------------------------------------------------------------|-----------------------------|-----|--|----------------------------|-------------------------|-------------------------|-------------------------|--|--|
|                |                      |              |             |              |                                                                     |                             |     |  | 灯具情報                       |                         |                         |                         |  |  |
| No.            |                      | <b>TITLE</b> |             |              | GROUPデータ                                                            |                             |     |  | No.                        |                         |                         | ٠                       |  |  |
| $\mathbf{1}$   |                      |              |             |              |                                                                     |                             |     |  | <b>NAME</b>                |                         |                         |                         |  |  |
|                |                      |              |             |              |                                                                     |                             |     |  | <b>DEVICE</b>              |                         |                         | ÷                       |  |  |
| $\overline{2}$ | EL 5から8              |              |             |              | TRS-008-1500-1-5 TRS-008-1500-1-6 TRS-008-1500-1-7 TRS-008-1500-1-8 |                             |     |  | <b>LINE</b>                |                         |                         | ٠                       |  |  |
|                |                      |              |             |              |                                                                     |                             |     |  | <b>DMX</b>                 |                         |                         | Ξ.                      |  |  |
| $\overline{3}$ | EL.                  |              |             |              | TRS-008-1500-1-5 TRS-008-1500-1-6 TRS-008-1500-1-7 TRS-008-1500-1-8 |                             |     |  | <b>ROLL</b>                |                         |                         | Ξ.                      |  |  |
|                |                      |              |             |              |                                                                     |                             |     |  | CC                         |                         |                         | Ξ.                      |  |  |
| $\overline{4}$ |                      |              |             |              |                                                                     |                             |     |  | PAN                        |                         |                         | ٠                       |  |  |
|                |                      |              |             |              |                                                                     |                             |     |  | <b>TILT</b>                |                         |                         | ۰                       |  |  |
| 5              |                      |              |             |              |                                                                     |                             |     |  | <b>FCS</b>                 |                         |                         | ÷                       |  |  |
|                |                      |              |             |              |                                                                     |                             |     |  | <b>BANI</b>                |                         |                         | Ξ.                      |  |  |
| 6 <sub>1</sub> | $_{\rm BL}$          |              |             |              | TRS-008-1500-1-5 TRS-008-1500-1-6 TRS-008-1500-1-7 TRS-008-1500-1-8 |                             |     |  | <b>EAN2</b><br><b>EAN3</b> |                         |                         | ٠<br>Ξ.                 |  |  |
|                |                      |              |             |              |                                                                     |                             |     |  | BAN4                       |                         |                         | ٠                       |  |  |
| ┯              |                      |              |             |              |                                                                     |                             |     |  | ROT                        |                         |                         | ٠                       |  |  |
|                |                      |              |             |              |                                                                     |                             |     |  | <b>CC SP</b>               |                         |                         | ۰                       |  |  |
| $^{\circ}$     |                      |              |             |              |                                                                     |                             |     |  | <b>PAN SP</b>              |                         |                         | ۰                       |  |  |
|                |                      |              |             |              |                                                                     |                             |     |  | <b>TILT SP</b>             |                         |                         | ÷                       |  |  |
| $\mathsf g$    |                      |              |             |              |                                                                     |                             |     |  | <b>FCS SP</b>              |                         |                         | ÷.                      |  |  |
|                |                      |              |             |              |                                                                     |                             |     |  | <b>BAN SP</b>              |                         |                         | н.                      |  |  |
| 10             |                      |              |             |              |                                                                     |                             |     |  | <b>ROT SP</b>              |                         |                         | ٠                       |  |  |
|                |                      |              |             |              |                                                                     |                             |     |  | <b>FAN</b>                 |                         |                         | Ξ.                      |  |  |
|                |                      |              |             |              |                                                                     |                             |     |  | 選択解除                       | <b>LOCK</b>             |                         | <b>UNDO</b>             |  |  |
|                |                      |              |             |              |                                                                     |                             |     |  |                            |                         |                         |                         |  |  |
| <b>GROUP</b>   |                      |              |             |              |                                                                     |                             |     |  | 画面名                        |                         |                         |                         |  |  |
| No.            | $\ddot{\phantom{a}}$ |              |             |              |                                                                     |                             |     |  | ページ                        | $\overline{\textbf{v}}$ | $\mathbf{1}$            | $\blacktriangle$        |  |  |
| <b>TITLE</b>   | l a L                |              |             |              |                                                                     |                             |     |  |                            |                         |                         |                         |  |  |
|                |                      |              |             |              |                                                                     |                             | 副除  |  |                            |                         |                         |                         |  |  |
|                |                      |              |             |              |                                                                     | 移動                          | コピー |  | $\overline{I}$             | $\pmb{3}$               | $\mathbf{9}$            | $\blacktriangle$        |  |  |
|                |                      |              |             |              |                                                                     | コンデンス                       |     |  | $\ddot{\phantom{0}}$       | $\sqrt{5}$              | $6\phantom{1}$          | $\overline{\mathbf{v}}$ |  |  |
|                |                      |              |             |              |                                                                     |                             |     |  | $\mathbf{1}$               | $\mathbf{2}$            | $\overline{\mathbf{3}}$ | <b>CL</b>               |  |  |
|                |                      |              |             |              |                                                                     |                             |     |  | $\pmb{0}$                  | $\blacksquare$          | <b>ENTER</b>            |                         |  |  |
| <b>CUE</b>     |                      | CHASE        |             | <b>GROUP</b> | <b>STACK</b>                                                        | <b>ROLL</b>                 |     |  |                            |                         |                         |                         |  |  |

<sup>《</sup>ENTER》ボタンをクリックして、コピー先を決定します。 GROUP 一覧の GROUP3 を 6 にコピーしました。

## 3. GROUP の削除

操作の手順は

1. 削除する GROUP をクリックする。

2. 《削除》ボタンをクリックする。

3. ポップアップが表れるので、削除するのであれば《はい》をクリックする。 となります。

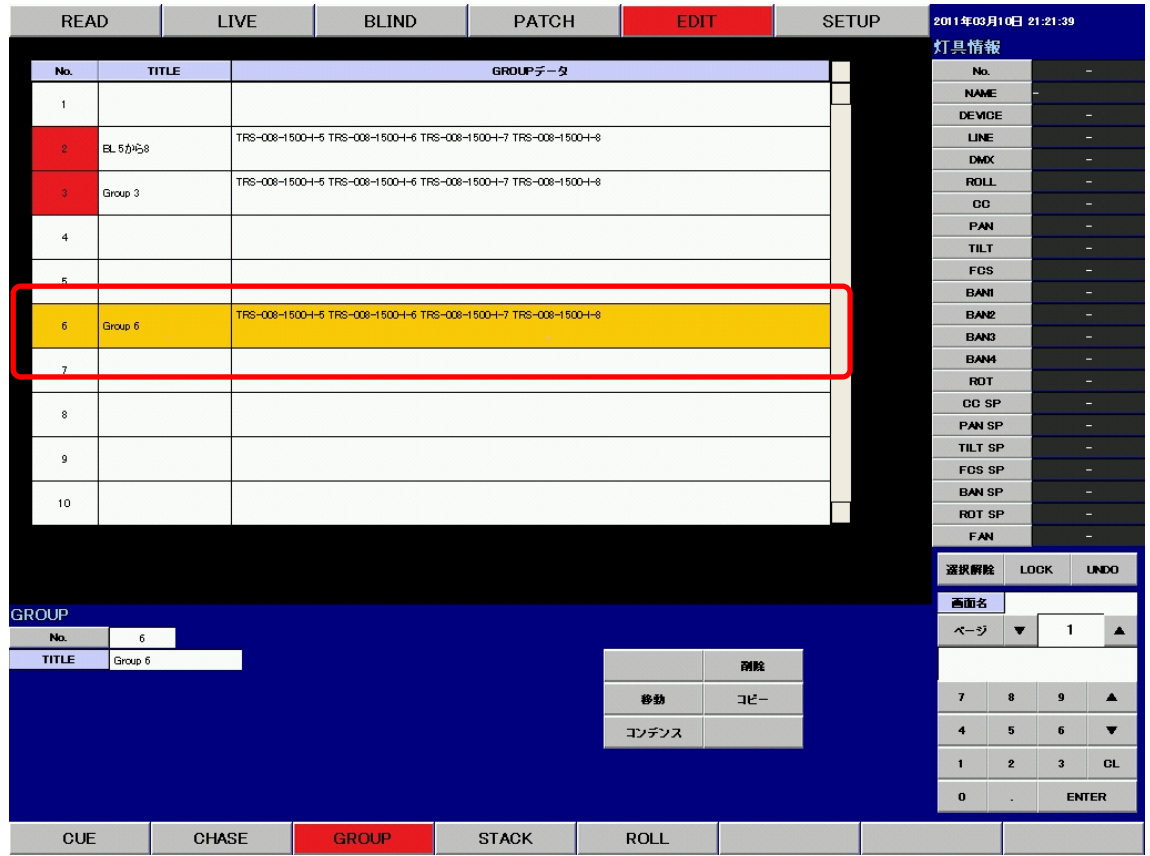

例 : GROUP6 を削除します。

GROUP 一覧で GROUP6 をクリックして選択し、《削除》ボタンをクリックします。

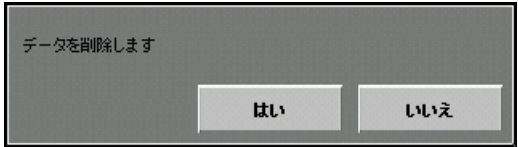

このようなポップアップが表れますので、削除を行う場合は《はい》、削除を行わない場合は《いい え》をクリックします。

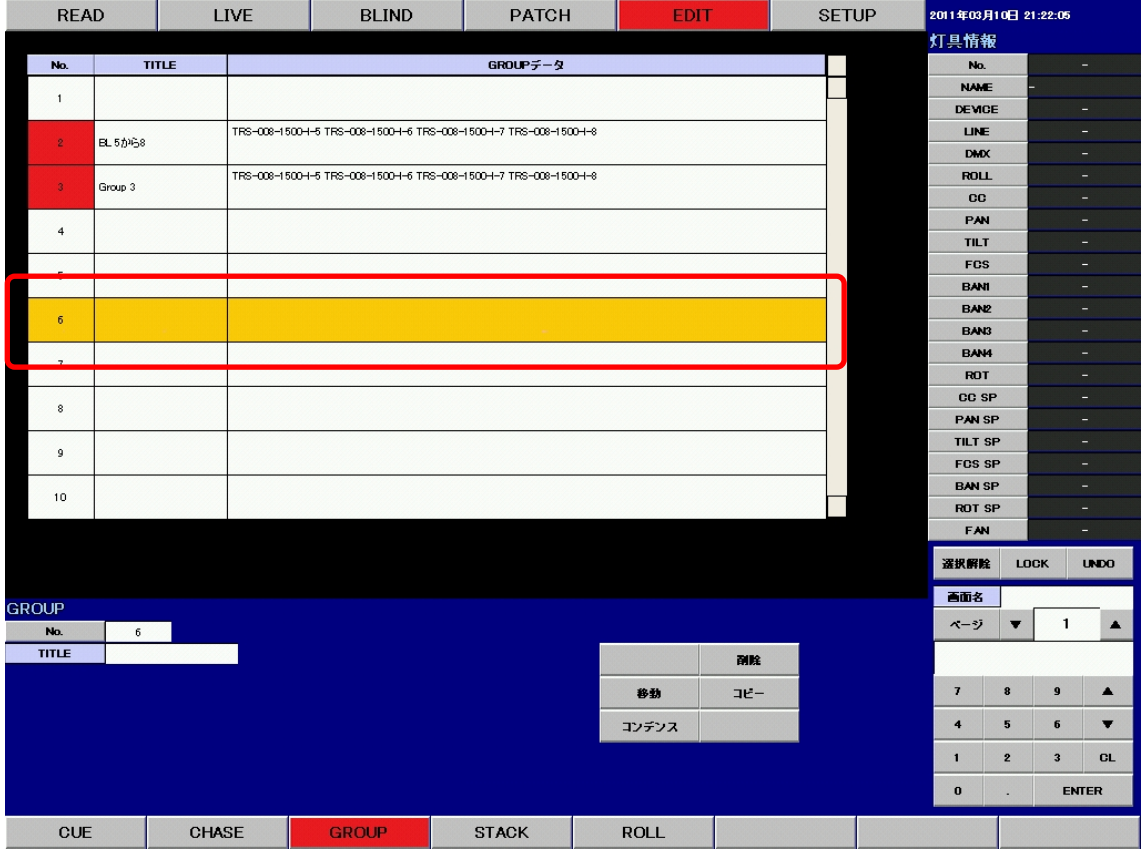

《はい》ボタンをクリックすると、GROUP を削除します。

## 4. GROUP のコンデンス

コンデンスとは、指定した範囲の中で空いている番号をつめて、連番にする操作です。 操作の手順は

- 1. コンデンスを開始する GROUP をクリックする。
- 2. 《コンデンス》ボタンをクリックする。
- 3. コンデンスする範囲を聞かれるので、テンキーから範囲を入力する。
- 4. 《ENTER》で決定する。

となります。

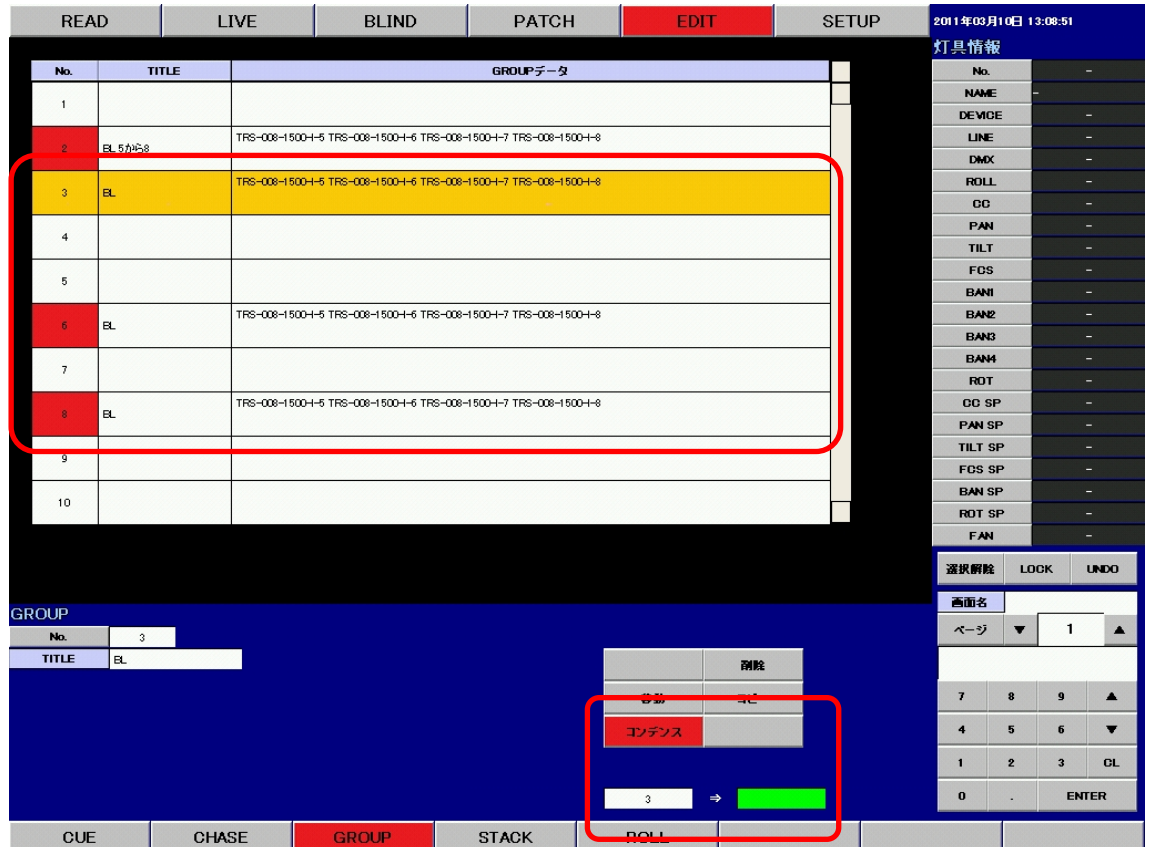

例 : GROUP3 から 8 をコンデンスします。

GROUP 一覧で GROUP3 をクリックして選択し、《コンデンス》ボタンをクリックします。

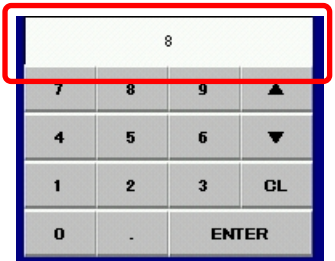

例 : テンキーで GROUP No.8 を入力します。 テンキーを使用して、コンデンス範囲の GROUP 番号を入力します。 《ENTER》ボタンをクリックして、コンデンス範囲を決定します。

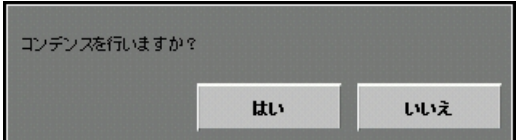

このようなポップアップが表れますので、コンデンスを行う場合は《はい》、コンデンスを行わない 場合は《いいえ》をクリックします。

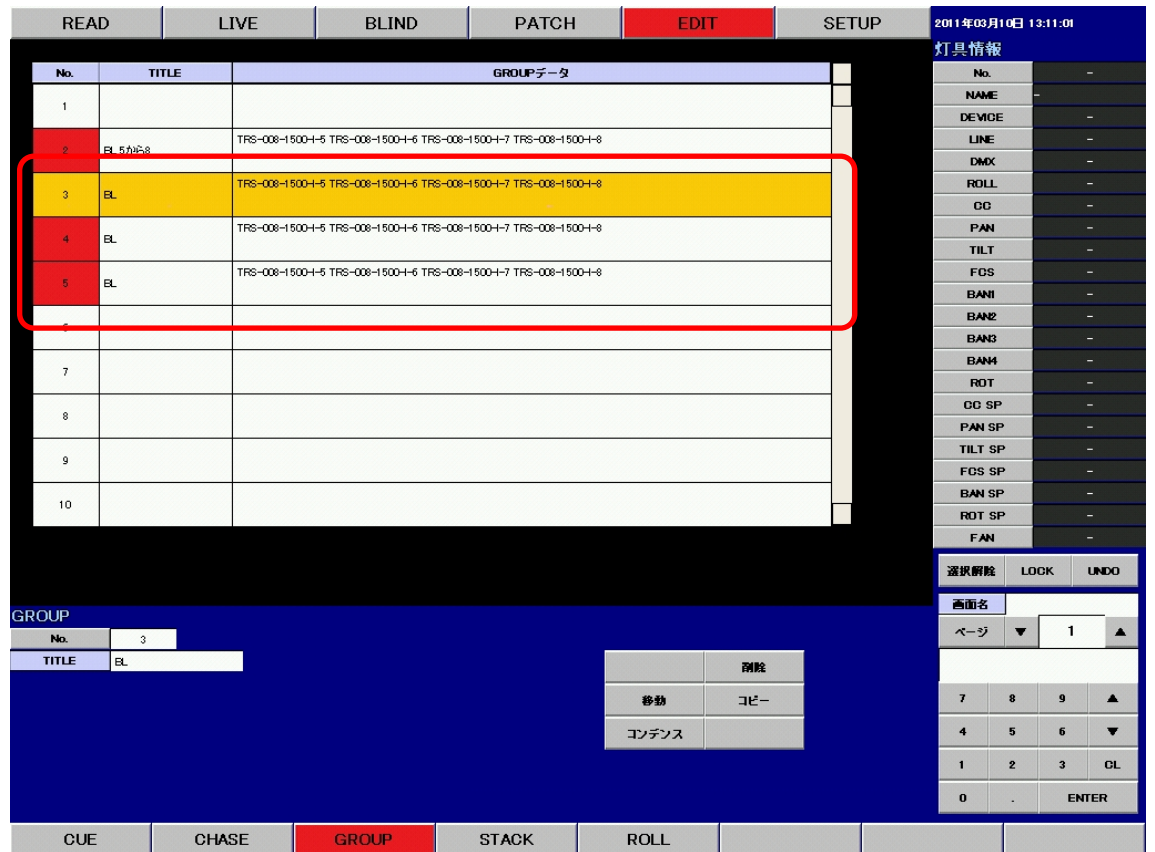

《はい》ボタンをクリックすると指定の範囲で GROUP のコンデンスを行います。

※ GROUP の修正は全てツールボタンを使用して行います。

※ GROUP の挿入はできません。

※ GROUP の最大数は 200 となります。

※ タイトルの変更は、付属のキーボードを使用して行います。タイトルをクリックしてキーボー ド から新しいタイトルを入力してください。

# 6-7. STACK データの修正

HOME データは STACK の 200 番として扱うことができます。

#### 1. STACK の移動

操作の手順は

- 1. 移動する STACK をクリックする。
- 2. 《移動》ボタンをクリックする。
- 3. テンキーを使用して移動先の STACK 番号を入力する。
- 4. 《ENTER》で決定する。

となります。

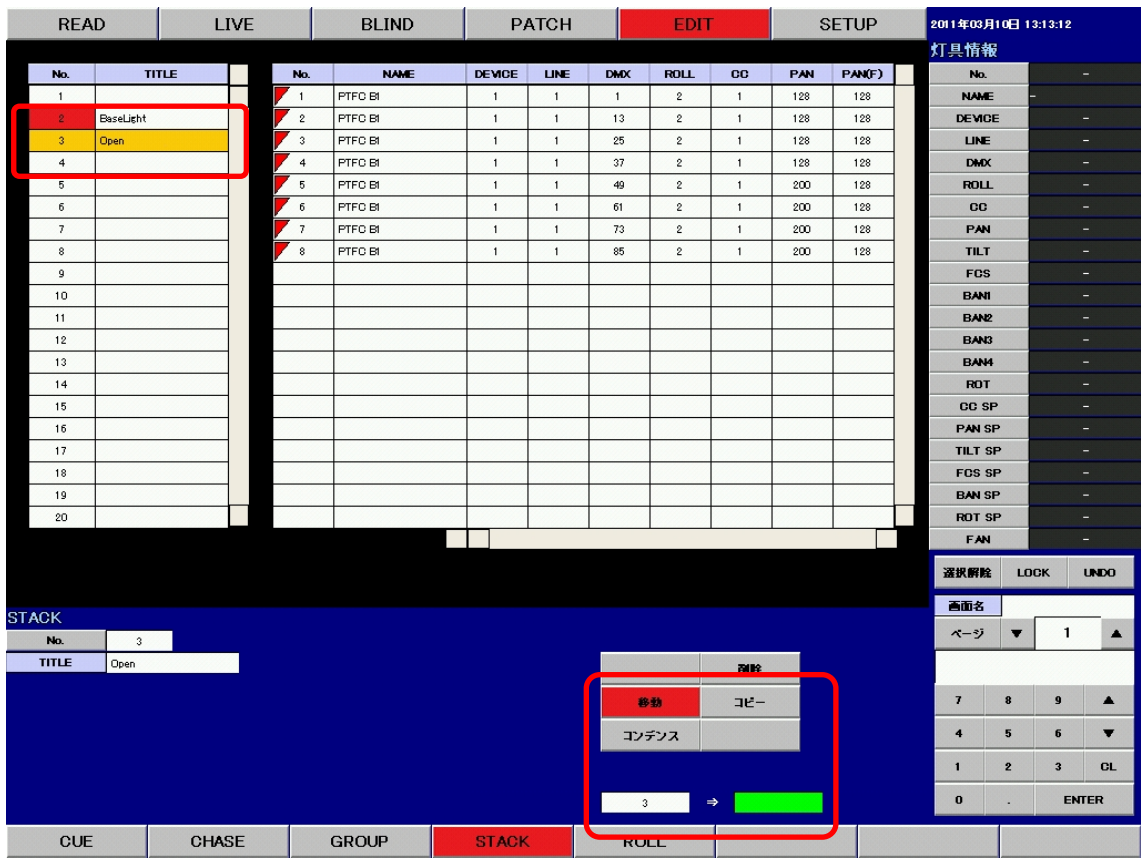

例 : STACK3 を 8 に移動します。

STACK 一覧で STACK3 をクリックして選択し、《移動》ボタンをクリックします。

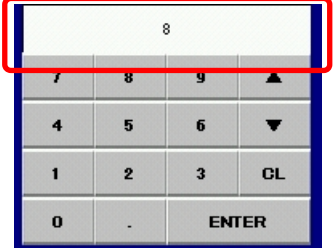

例 : テンキーで STACK No.8 を入力します。 テンキーを使用して、移動先の STACK 番号を入力します。

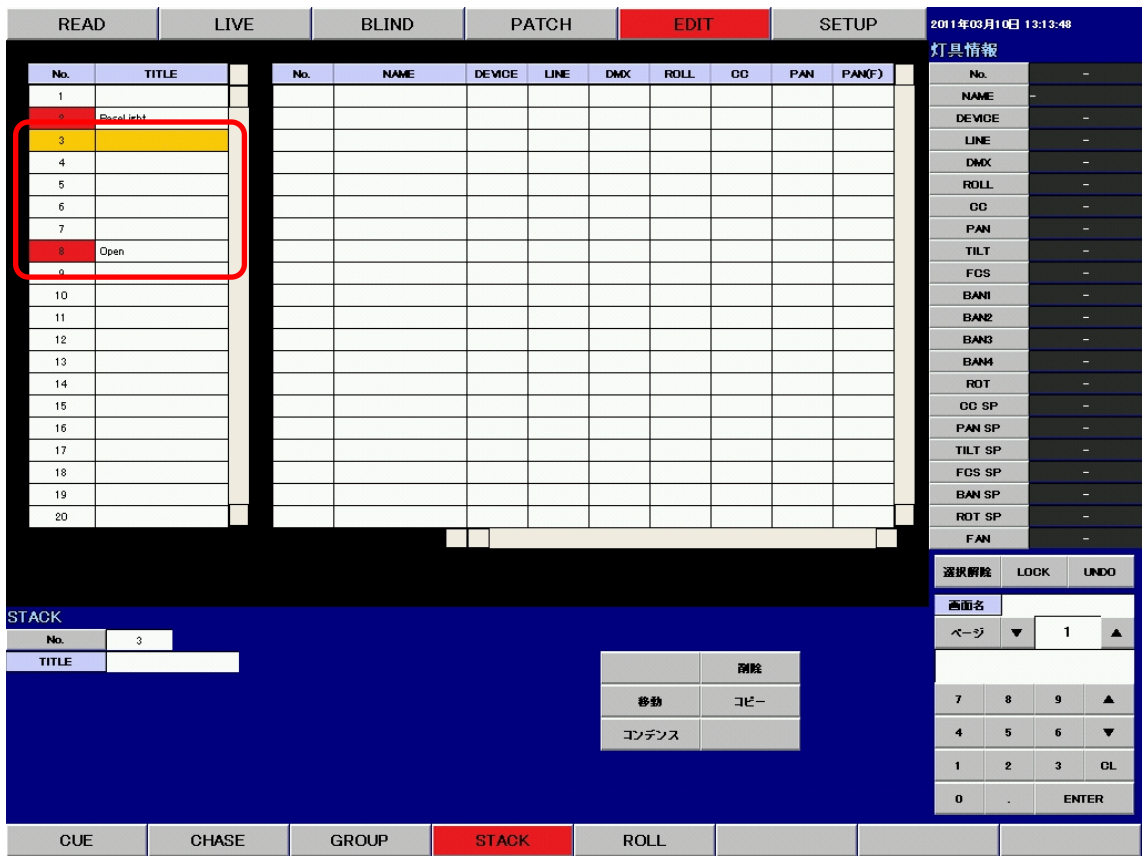

《ENTER》ボタンを押して、移動先を決定します。 STACK 一覧の STACK3 が 8 に移動しました。

# 2. STACK のコピー

操作の手順は

- 1. コピーする STACK をクリックする。
- 2. 《コピー》ボタンをクリックする。
- 3. テンキーを使用して、コピー先の STACK 番号を入力する。
- 4. 《ENTER》で決定する。

となります。

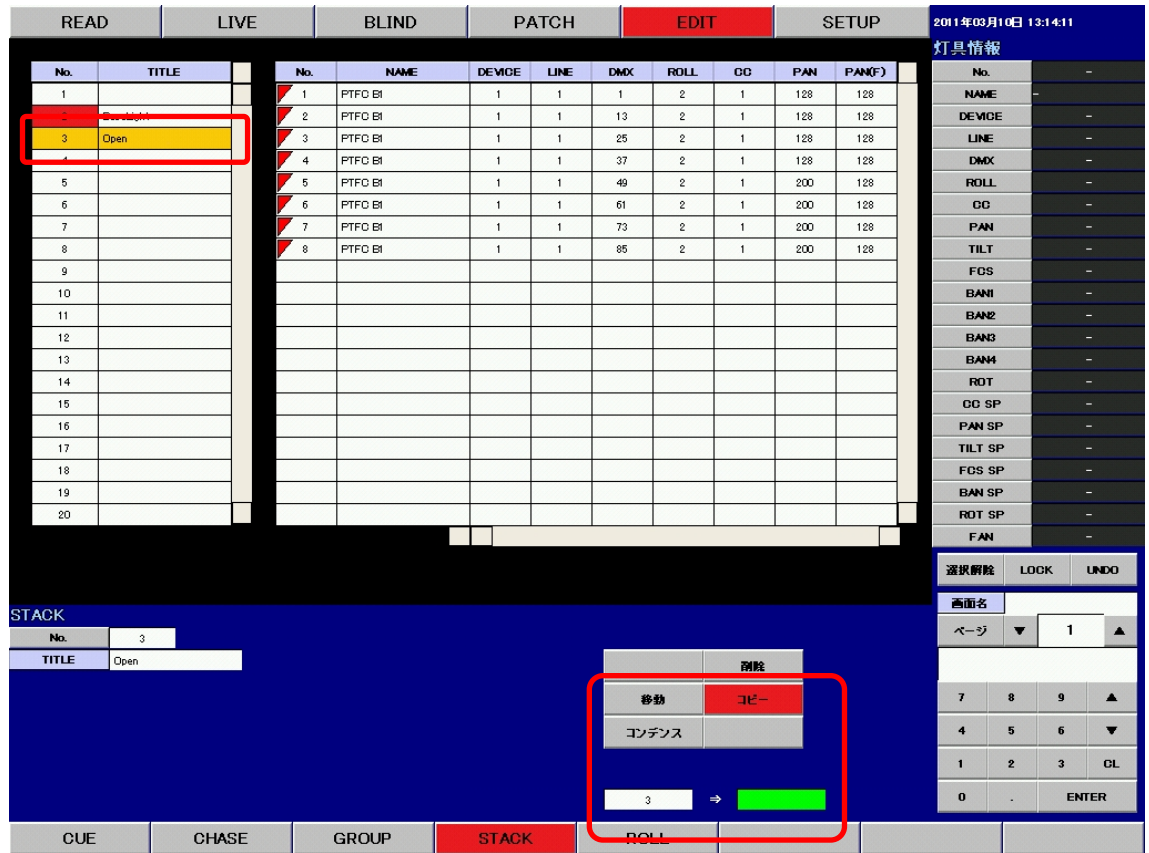

例 : STACK3 をコピーします。

STACK 一覧で STACK3 をクリックして選択し、《コピー》ボタンをクリックします。

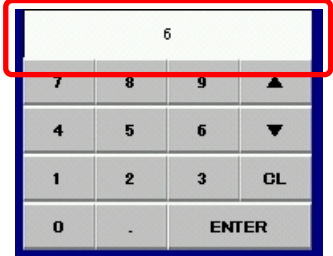

例 : テンキーで STACK No.6 を入力します。

テンキーを使用して、コピー先の STACK 番号を入力します。

| <b>READ</b><br>LIVE  |                      |              |       | <b>BLIND</b>         |              | <b>EDIT</b>  |              |              | <b>SETUP</b>       |                | 2011年03月10日 13:15:07 |        |  |                      |                         |                         |                          |
|----------------------|----------------------|--------------|-------|----------------------|--------------|--------------|--------------|--------------|--------------------|----------------|----------------------|--------|--|----------------------|-------------------------|-------------------------|--------------------------|
|                      |                      |              |       |                      |              |              |              |              |                    |                |                      |        |  |                      | 灯具情報                    |                         |                          |
| No.                  |                      | <b>TITLE</b> |       | No.                  | <b>NAME</b>  | <b>DEMOE</b> | <b>LINE</b>  | <b>DMX</b>   | <b>ROLL</b>        | <b>CC</b>      | PAN                  | PAN(F) |  | No.                  |                         |                         | $\equiv$                 |
| $\overline{1}$       |                      |              |       | $\sim$ 1             | PTFC Bt      | $\mathbf{1}$ | $\mathbf{1}$ | $\mathbf{1}$ | $\sqrt{2}$         | $\mathbf{1}$   | 128                  | 128    |  | <b>NAME</b>          |                         |                         |                          |
|                      | $\sim$               |              |       | $\frac{1}{2}$        | PTFC Bt      | $\mathbf{1}$ | $\,$ 1 $\,$  | 13           | $\,$ 2 $\,$        | $\mathbf{1}$   | 128                  | 128    |  | <b>DEVICE</b>        |                         |                         | ٠                        |
| $\overline{3}$       | Open                 |              |       | $\ddot{\phantom{2}}$ | PTFC Bt      | $\mathbf{1}$ | $\mathbf{1}$ | $25\,$       | $\hat{\mathbf{z}}$ | $\mathbf{1}$   | 128                  | 128    |  | <b>LINE</b>          |                         |                         | н                        |
| $\ddot{\phantom{1}}$ |                      |              |       | $\overline{4}$       | PTFC Bt      | $\mathbf{1}$ | $\mathbf{1}$ | 37           | $\sqrt{2}$         | $\overline{1}$ | 128                  | 128    |  | <b>DMX</b>           |                         |                         | Ξ.                       |
| 5                    |                      |              |       | 5                    | PTFC Bt      | $\mathbf{1}$ | $\mathbf{1}$ | 49           | $\overline{2}$     | $\overline{1}$ | 200                  | 128    |  | <b>ROLL</b>          |                         |                         | Ξ                        |
| 6 <sub>1</sub>       | Open                 |              |       | $6\phantom{1}$       | PTFC Bt      | $\mathbf{1}$ | $\mathbf{1}$ | 61           | $\sqrt{2}$         | $\mathbf{1}$   | 200                  | 128    |  | <b>CC</b>            |                         |                         | ٠                        |
| $\overline{ }$       |                      |              |       | $\overline{7}$       | PTFC BI      | $\mathbf{1}$ | $\mathbf{1}$ | 73           | $\,$ 2 $\,$        | $\mathbf{1}$   | 200                  | 128    |  | PAN                  |                         |                         | н                        |
| 8                    |                      |              |       | $\overline{8}$       | PTFC Bt      | $\mathbf{1}$ | $\mathbf{1}$ | 85           | $\sqrt{2}$         | $\mathbf{1}$   | 200                  | 128    |  | <b>TILT</b>          |                         |                         | ٠                        |
| 9                    |                      |              |       |                      |              |              |              |              |                    |                |                      |        |  | FCS                  |                         |                         | ٠                        |
| 10                   |                      |              |       |                      |              |              |              |              |                    |                |                      |        |  | <b>BANI</b>          |                         |                         | н.                       |
| 11                   |                      |              |       |                      |              |              |              |              |                    |                |                      |        |  | <b>BAN2</b>          |                         |                         | $\equiv$                 |
| 12                   |                      |              |       |                      |              |              |              |              |                    |                |                      |        |  | BAN3                 |                         |                         | Ξ.                       |
| 13                   |                      |              |       |                      |              |              |              |              |                    |                |                      |        |  | <b>BAN4</b>          |                         |                         | $\overline{\phantom{0}}$ |
| 14                   |                      |              |       |                      |              |              |              |              |                    |                |                      |        |  | ROT                  |                         |                         | ٠                        |
| 15                   |                      |              |       |                      |              |              |              |              |                    |                |                      |        |  | <b>CC SP</b>         |                         |                         | ٠                        |
| 16                   |                      |              |       |                      |              |              |              |              |                    |                |                      |        |  | <b>PAN SP</b>        |                         |                         | ٠                        |
| 17                   |                      |              |       |                      |              |              |              |              |                    |                |                      |        |  | <b>TILT SP</b>       |                         |                         | ٠                        |
| 18                   |                      |              |       |                      |              |              |              |              |                    |                |                      |        |  | <b>FCS SP</b>        |                         |                         | н.                       |
| 19                   |                      |              |       |                      |              |              |              |              |                    |                |                      |        |  | <b>BAN SP</b>        |                         |                         | Ξ.                       |
| 20                   |                      |              |       |                      |              |              |              |              |                    |                |                      |        |  | <b>ROT SP</b>        |                         |                         | $\overline{\phantom{0}}$ |
|                      |                      |              |       |                      |              |              |              |              |                    |                |                      |        |  | FAN                  |                         |                         | $\overline{\phantom{0}}$ |
|                      |                      |              |       |                      |              |              |              |              |                    |                |                      |        |  | 選択解除                 |                         | <b>LOCK</b>             | <b>UNDO</b>              |
|                      |                      |              |       |                      |              |              |              |              |                    |                |                      |        |  | 画面名                  |                         |                         |                          |
| <b>STACK</b>         |                      |              |       |                      |              |              |              |              |                    |                |                      |        |  | ページ                  | $\overline{\mathbf{v}}$ | $\mathbf{1}$            | $\blacktriangle$         |
| No.                  | $\ddot{\phantom{a}}$ |              |       |                      |              |              |              |              |                    |                |                      |        |  |                      |                         |                         |                          |
| <b>TITLE</b>         | Open                 |              |       |                      |              |              |              |              |                    | 副除             |                      |        |  |                      |                         |                         |                          |
|                      |                      |              |       |                      |              |              |              |              | 移動                 | E              |                      |        |  | $\overline{t}$       | 8                       | $\pmb{9}$               | $\blacktriangle$         |
|                      |                      |              |       |                      |              |              |              |              | コンデンス              |                |                      |        |  | $\ddot{\phantom{0}}$ | $\sqrt{5}$              | $\bf 6$                 | $\overline{\mathbf{v}}$  |
|                      |                      |              |       |                      |              |              |              |              |                    |                |                      |        |  | $\mathbf{1}$         | $\mathbf{z}$            | $\overline{\mathbf{3}}$ | <b>CL</b>                |
|                      |                      |              |       |                      |              |              |              |              |                    |                |                      |        |  | $\bf{0}$             | ×,                      |                         | <b>ENTER</b>             |
|                      |                      |              |       |                      |              |              |              |              |                    |                |                      |        |  |                      |                         |                         |                          |
| <b>CUE</b>           |                      |              | CHASE |                      | <b>GROUP</b> | <b>STACK</b> |              | <b>ROLL</b>  |                    |                |                      |        |  |                      |                         |                         |                          |

<sup>《</sup>ENTER》ボタンをクリックして、コピー先を決定します。 STACK 一覧の STACK3 を6にコピーしました。

#### 3. STACK の削除

操作の手順は

1. 削除する STACK をクリックする。

2. 《削除》ボタンをクリックする。

3. ポップアップが表れるので、削除するのであれば《はい》をクリックする。 となります。

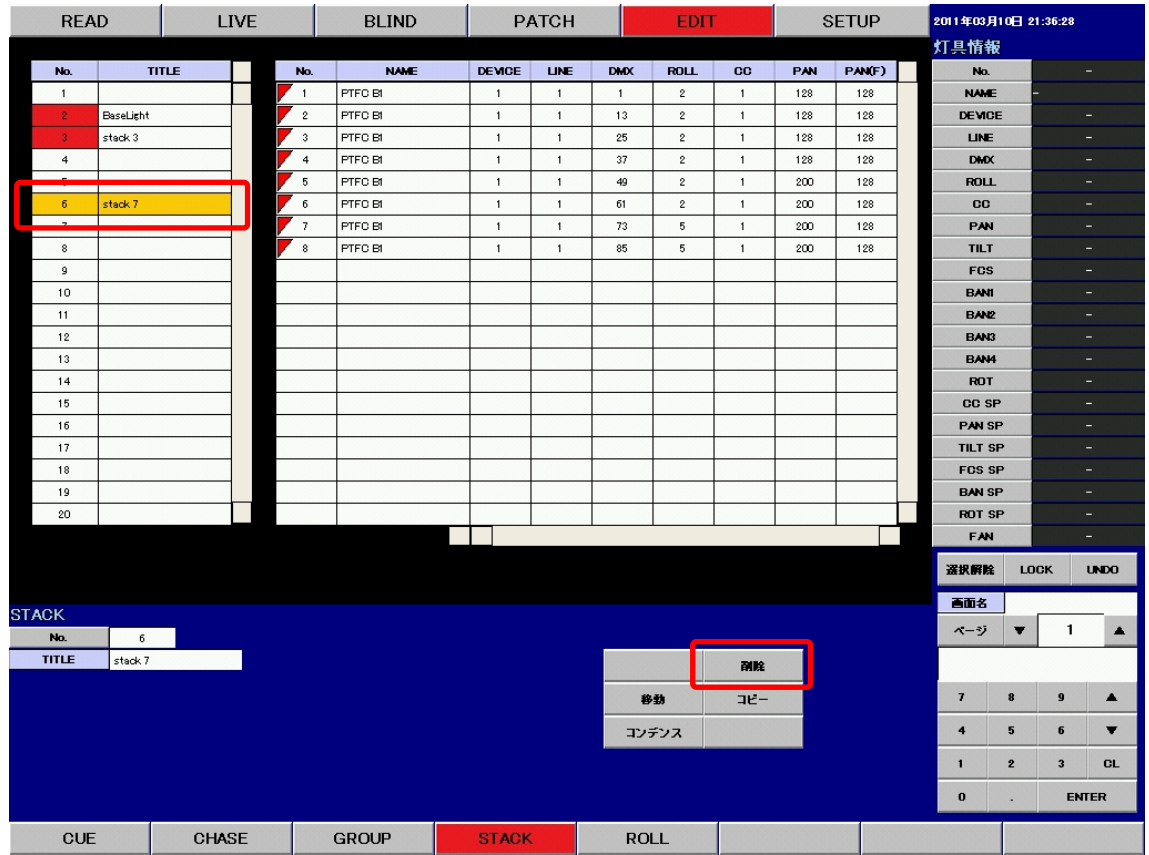

例 : STACK6 を削除します。

STACK 一覧で STACK6 をクリックして選択し、《削除》ボタンをクリックします。

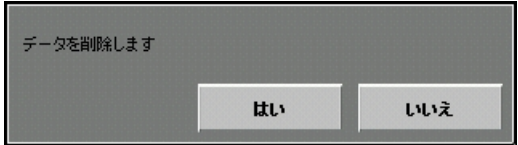

このようなポップアップが表れますので、削除を行う場合は《はい》、削除を行わない場合は《いいえ》 をクリックします。

| <b>READ</b>         |            | <b>LIVE</b> |                              |     | <b>BLIND</b><br><b>PATCH</b> |              |             |            | <b>EDIT</b> |             |     | <b>SETUP</b> |  |                          | 2011年03月10日 13:15:55 |                         |                          |  |  |
|---------------------|------------|-------------|------------------------------|-----|------------------------------|--------------|-------------|------------|-------------|-------------|-----|--------------|--|--------------------------|----------------------|-------------------------|--------------------------|--|--|
|                     |            |             |                              |     |                              |              |             |            |             |             |     |              |  |                          | 灯具情報                 |                         |                          |  |  |
| No.                 |            | TITLE       |                              | No. | <b>NAME</b>                  | <b>DEMOE</b> | <b>LINE</b> | <b>DMX</b> | <b>ROLL</b> | $_{\rm CC}$ | PAN | PAN(F)       |  | No.                      |                      |                         | н                        |  |  |
| $\mathbf{1}$        |            |             |                              |     |                              |              |             |            |             |             |     |              |  | <b>NAME</b>              |                      |                         |                          |  |  |
| $\overline{2}$      | BaseLight  |             |                              |     |                              |              |             |            |             |             |     |              |  | <b>DEVICE</b>            |                      |                         | Ξ.                       |  |  |
| $\mathbf{3}$        | Open       |             |                              |     |                              |              |             |            |             |             |     |              |  | <b>LINE</b>              |                      |                         | $\equiv$                 |  |  |
| $\overline{4}$      |            |             |                              |     |                              |              |             |            |             |             |     |              |  | <b>DMX</b>               |                      |                         | $\overline{\phantom{a}}$ |  |  |
|                     |            |             |                              |     |                              |              |             |            |             |             |     |              |  | <b>ROLL</b>              |                      |                         | ٠                        |  |  |
| 6                   |            |             |                              |     |                              |              |             |            |             |             |     |              |  | CC                       |                      |                         | Ξ                        |  |  |
|                     |            |             |                              |     |                              |              |             |            |             |             |     |              |  | PAN                      |                      |                         | ٠                        |  |  |
| 8                   |            |             |                              |     |                              |              |             |            |             |             |     |              |  | <b>TILT</b>              |                      |                         | н                        |  |  |
| g                   |            |             |                              |     |                              |              |             |            |             |             |     |              |  | <b>FCS</b>               |                      |                         | Ξ.                       |  |  |
| 10                  |            |             |                              |     |                              |              |             |            |             |             |     |              |  | <b>BANI</b>              |                      |                         | ٠                        |  |  |
| 11                  |            |             |                              |     |                              |              |             |            |             |             |     |              |  | <b>BANZ</b>              |                      |                         | ٠                        |  |  |
| 12                  |            |             |                              |     |                              |              |             |            |             |             |     |              |  | BAN3                     |                      |                         | ٠                        |  |  |
| 13                  |            |             |                              |     |                              |              |             |            |             |             |     |              |  | <b>BAN4</b>              |                      |                         | ٠                        |  |  |
| 14                  |            |             |                              |     |                              |              |             |            |             |             |     |              |  | ROT                      |                      |                         | н                        |  |  |
| 15                  |            |             |                              |     |                              |              |             |            |             |             |     |              |  | CC SP                    |                      |                         | $\equiv$                 |  |  |
| 16<br>17            |            |             |                              |     |                              |              |             |            |             |             |     |              |  | PAN SP<br><b>TILT SP</b> |                      |                         | $\equiv$                 |  |  |
| 18                  |            |             |                              |     |                              |              |             |            |             |             |     |              |  | <b>FOS SP</b>            |                      |                         | -<br>٠                   |  |  |
| 19                  |            |             |                              |     |                              |              |             |            |             |             |     |              |  | <b>BAN SP</b>            |                      |                         | н                        |  |  |
| 20                  |            |             |                              |     |                              |              |             |            |             |             |     |              |  | ROT SP                   |                      |                         | н                        |  |  |
|                     |            |             |                              |     |                              |              |             |            |             |             |     |              |  | FAN                      |                      |                         | ÷                        |  |  |
|                     |            |             |                              |     |                              |              |             |            |             |             |     |              |  |                          |                      |                         |                          |  |  |
|                     |            |             |                              |     |                              |              |             |            |             |             |     |              |  | 選択解除                     |                      | LOCK                    | <b>UNDO</b>              |  |  |
| <b>STACK</b>        |            |             |                              |     |                              |              |             |            |             |             |     |              |  | 画面名                      |                      |                         |                          |  |  |
| No.                 | $\sqrt{6}$ |             |                              |     |                              |              |             |            |             |             |     |              |  | ページ                      | $\blacksquare$       | 1                       | $\blacktriangle$         |  |  |
| TITLE               |            |             |                              |     |                              |              |             |            |             |             |     |              |  |                          |                      |                         |                          |  |  |
|                     |            |             |                              |     |                              |              |             |            |             | 副峰          |     |              |  |                          |                      |                         |                          |  |  |
|                     |            |             |                              |     |                              |              |             |            | 移動          | $TE-$       |     |              |  | $\overline{I}$           | $\pmb{8}$            | $\pmb{9}$               | $\blacktriangle$         |  |  |
|                     |            |             |                              |     |                              |              |             |            | コンデンス       |             |     |              |  | $\ddot{\phantom{0}}$     | 5                    | $\bf 6$                 | $\overline{\textbf{v}}$  |  |  |
|                     |            |             |                              |     |                              |              |             |            |             |             |     |              |  | $\mathbf{1}$             | $\mathbf{z}$         | $\overline{\mathbf{3}}$ | <b>CL</b>                |  |  |
|                     |            |             |                              |     |                              |              |             |            |             |             |     |              |  | $\bf{0}$                 | ٠                    |                         | <b>ENTER</b>             |  |  |
|                     |            |             |                              |     |                              |              |             |            |             |             |     |              |  |                          |                      |                         |                          |  |  |
| <b>CUE</b><br>CHASE |            |             | <b>GROUP</b><br><b>STACK</b> |     |                              |              | <b>ROLL</b> |            |             |             |     |              |  |                          |                      |                         |                          |  |  |

《はい》ボタンをクリックすると、STACK を削除します。